Protocollo N. 0000738/2023 del 02/02/2023

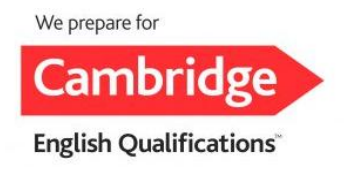

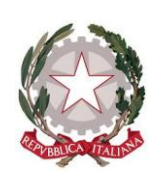

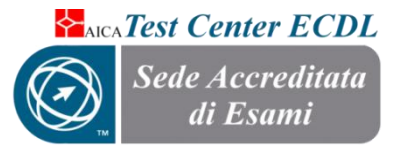

**ISTITUTO COMPRENSIVO STATALE "COLUCCIO – FILOCAMO" Via Trastevere n.41 – Tel. 0964/84201 – C.F. 81001470806 - C.M. RCIC854005 - CODICE UNIVOCO: UF4RLZ email [:rcic854005@istruzione.itpec: rcic854005@pec.istruzione.it](mailto:rcic854005@istruzione.it) sito web: www.comprensivoroccellaionica.edu.it C.A.P. 89047 Roccella Jonica (Rc)**

**Circ. n. 94**

**Ai docenti della Scuola Primaria Ai docenti della Scuola Secondaria di I grado Tutti i plessi Al DSGA (per gli adempimenti di competenza) Al sito WEB**

**OGGETTO: Errata corrige per modifica e integrazione della circolare n. 93 -** Adempimenti al termine del I° quadrimestre e Gestione scrutini - A.S. 2022/2023.

Premesso che i criteri di valutazione per tutti gli ordini di scuola sono stati elaborati dal collegio dei docenti, si invitano tutti i docenti in indirizzo a compiere le seguenti operazioni preliminari allo scrutinio di primo quadrimestre:

# **Scuola Primaria**:

- ogni docente per le proprie discipline avrà cura di inserire nel registro elettronico, per singolo alunno, i livelli di apprendimento associati all'obiettivo oggetto di valutazione;
- I docenti di religione, invece, dovranno inserire, come gli scorsi anni scolastici, il giudizio sintetico. I docenti che svolgono l'attività alternativa all'insegnamento della religione cattolica, forniranno apposite valutazioni ai docenti coordinatori del team in riferimento agli alunni interessati.
- I coordinatori delle singole classi dovranno accertarsi che siano stati inseriti per ciascun alunno i livelli di apprendimento per tutti gli obiettivi oggetto di valutazione nelle singole discipline; inseriranno il giudizio per il comportamento nell'apposita colonna; inseriranno il giudizio globale nella relativa sezione;
- Per quanto riguarda l'Educazione Civica, il coordinatore, in accordo con gli altri docenti del team, proporrà il livello di competenza raggiunto per i relativi obiettivi di apprendimento.
- Si ricorda che per la valutazione degli alunni disabili e con Bisogni Educativi Speciali, qualora la programmazione per loro prevista non risultasse comune a quella della classe, gli obiettivi individualizzati/personalizzati dovranno essere quelli contenuti nel PEI.

# **Scuola Secondaria di I grado:**

- Ogni docente dovrà inserire nel registro elettronico, i voti per singolo alunno per la propria disciplina;
- I docenti che svolgono l'attività alternativa all'insegnamento della religione cattolica, forniranno apposite valutazioni ai coordinatori dei consigli di classe in riferimento agli alunni interessati.
- I coordinatori verificheranno che siano stati inseriti i voti di tutte le discipline e il numero delle assenze. In accordo con il consiglio di classe: inseriranno il voto fornito dai docenti che svolgono l'attività alternativa all'insegnamento della religione cattolica nell'apposita

colonna della tabella; inseriranno il giudizio per il comportamento nell'apposita colonna; inseriranno il giudizio globale nella sezione;

 Per quanto riguarda l'Educazione Civica, il coordinatore inserirà la proposta di voto in base alla media risultante dalle valutazioni dei singoli docenti.

Il Dirigente Scolastico presiederà le operazioni di scrutinio e il coordinatore di classe fungerà da segretario verbalizzante. In caso di assenza del DS o in concomitanza di orari, il processo di gestione degli scrutini sarà affidato ai docenti come da atto di nomina che verrà reso noto con successiva comunicazione. Gli scrutini si svolgeranno in presenza presso la sede della Scuola Secondaria di I° grado, secondo il seguente calendario:

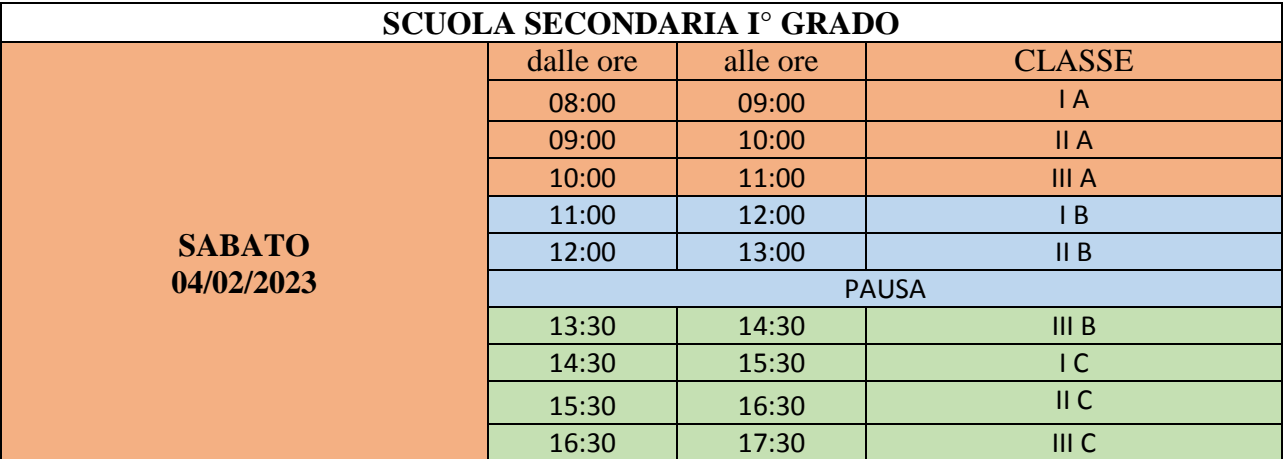

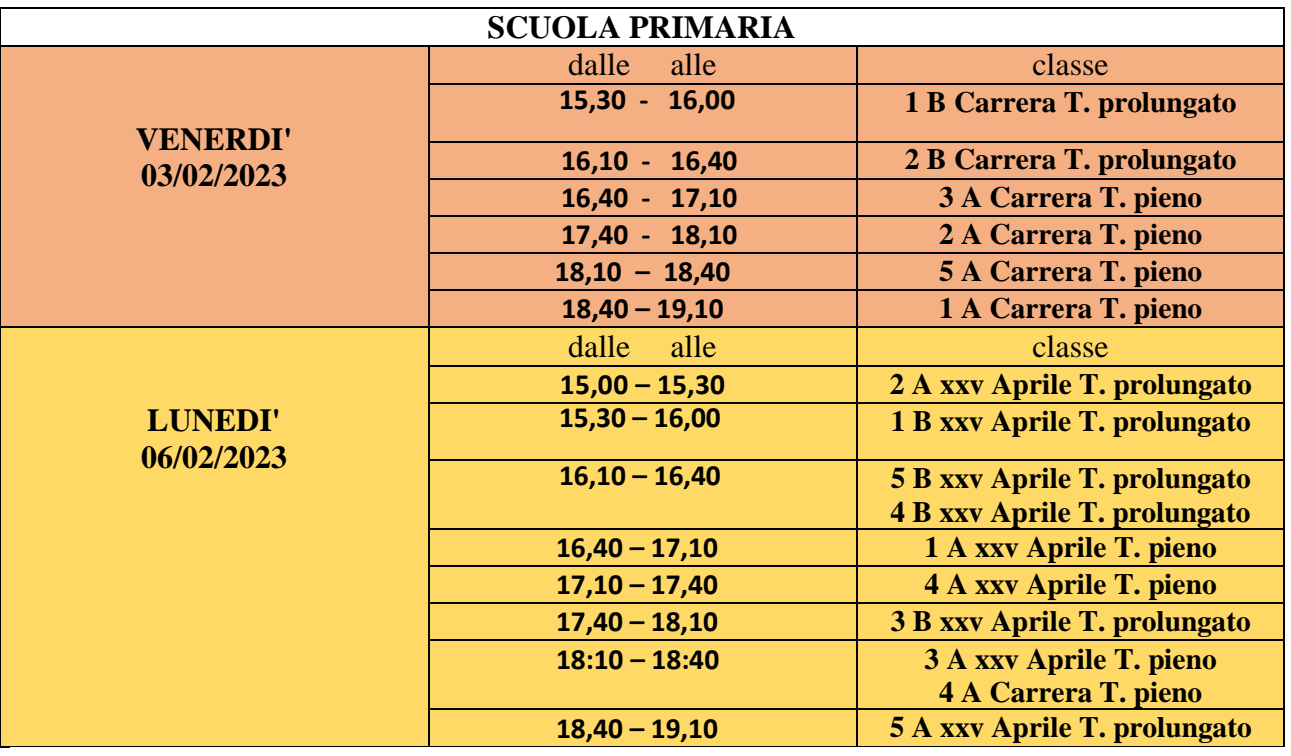

I componenti del team dell'innovazione digitale e l'Animatore digitale forniranno il necessario ed eventuale supporto tecnico. Ad ogni buon fine, si dettagliano i passaggi da seguire per l'avvio, lo svolgimento e la fine delle operazioni di scrutinio.

# **PROCEDURA PER LO SCRUTINIO – SCUOLA SECONDARIA DI PRIMO GRADO**

Ogni Coordinatore del Consiglio di Classe dovrà:

**1.** Cliccare su "Scrutinio 10 e lode";

- **2.** Cliccare su "Coordinatore";
- **3.** Cliccare su "Proposte";
- **4.** Cliccare su "Primo periodo";
- **5.** Cliccare su "Go" ( per accedere allo scrutinio);

Controllare la data e l'orario, i nominativi dei docenti, aggiungendo eventualmente quelli mancanti.

- **6.** Cliccare su "Inizio Scrutinio" e verificare le proposte di voto, controllando che siano stati inseriti i voti di comportamento e i giudizi sintetici per ogni alunno;
- **7.** Cliccare su "Fine Scrutinio";

In questa fase, vanno controllate di nuovo: data, ora di inizio e fine e nominativi dei docenti.

**8.** Cliccare su "Inizio raccolta firme";

In questa fase, ogni docente dovrà accedere al registro elettronico con le sue credenziali e procedere come di seguito:

- **9. Cliccare su "Scrutinio 10 e lode";**
- **10. Cliccare su "Le mie classi";**
- **11. Scegliere la classe interessata allo scrutinio;**

# **12. Cliccare su "Firma", in alto a sinistra.**

Al termine dell'apposizione delle firme di tutti i docenti, il coordinatore cliccherà su "Termina raccolta Firme" e procederà a porre in essere le seguenti azioni:

- Compilare il verbale di scrutinio (S1C verbale 1 quadr. Base 1);
- scaricare il Tabellone A4 (senza le medie dei voti);
- scaricare S1C giudizio scrutinio (da allegare al verbale).

Scaricati i files, il coordinatore si recherà presso l'Ufficio di segreteria Alunni per procedere alla stampa dei documenti.

Sui documenti cartacei, accanto alla firma digitale, dovrà essere apposta la firma manuale di ogni docente.

# **PROCEDURA PER LO SCRUTINIO – SCUOLA PRIMARIA**

Ogni Coordinatore del Consiglio di Classe dovrà:

- **1.** Cliccare su "Scrutinio 10 e lode";
- **2.** Cliccare su "Coordinatore";
- **3.** Cliccare su "Proposte";
- **4.** Cliccare su "Primo periodo";
- **5.** Cliccare su "Go" ( per accedere allo scrutinio);

Controllare la data e l'orario, i nominativi dei docenti, aggiungendo eventualmente quelli mancanti.

- **6.** Cliccare su "Inizio Scrutinio" e verificare le proposte di voto, controllando che siano stati inseriti i voti di comportamento e i giudizi sintetici per ogni alunno;
- **7.** Cliccare su "Scrutinio Obiettivi", aprire tutti i Tabelloni (*per verifica generale contenuti*);
- **8.** Cliccare su "Fine Scrutinio";

In questa fase, vanno controllate di nuovo: data, ora di inizio e fine e nominativi dei docenti.

- **9.** Cliccare su "Inizio raccolta firme"; In questa fase, ogni docente dovrà accedere al registro elettronico con le sue credenziali e procedere come di seguito:
- **10. Cliccare su "Scrutinio 10 e lode";**
- **11. Cliccare su "Le mie classi";**
- **12. Scegliere la classe interessata allo scrutinio;**

# **13. Cliccare su "Firma", in alto a sinistra.**

Al termine dell'apposizione delle firme di tutti i docenti, il coordinatore cliccherà su "Termina raccolta Firme" e procederà a porre in essere le seguenti azioni:

- Compilare il verbale di scrutinio "SC1C 1 quad. base" in pdf/modificabile eliminando la voce *Equipe Pedagogica* ed aggiungendo eventuali "*osservazioni finali*";
- scaricare i 3 Tabelloni: "Obiettivi", "Obiettivi Estesi" e "Tabellone";
- scaricare "Giudizi scrutini globali", attraverso l'icona in alto a destra "Scrutinio".

Scaricati i files, il coordinatore si recherà presso l'Ufficio di segreteria Alunni per procedere alla stampa dei documenti.

Sui documenti cartacei, accanto alla firma digitale, dovrà essere apposta la firma manuale di ogni docente.

Al termine delle operazioni di scrutinio, i verbali e i tabelloni dovranno essere consegnati in Segreteria.

Si confida nella consueta collaborazione.

**Il Dirigente Scolastico Reggente Dott.ssa Rosita Fiorenza** Firma autografa sostituita a mezzo stampa ai sensi dell'art. 3 c.2 del D.Lgs. n.39/1993